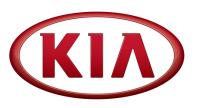

| GROUP  | MODEL                  |
|--------|------------------------|
| ENG    | 2017MY                 |
|        | Multiple Models        |
|        | (see table on Page 13) |
| NUMBER | DATE                   |
| 162    | June 2017              |

### TECHNICAL SERVICE BULLETIN

DATA COLLECTION: EXTRACT CALIFORNIA EMISSIONS

DATA FROM ECU (DC17)

This bulletin provides information related to extracting "in use performance tracking" emissions data from the Engine Control Unit (ECU) of certain vehicles sold in California. The California Air Resources Board (CARB) requires the emissions data from vehicles with a minimum of 3,000 accumulated miles without reprogramming or resetting. To facilitate collection of this data at the dealer level, KDS screenshots will allow the capture of relevant parameters.

#### \* NOTICE

If the vehicle meets the criteria below, California dealers must perform this data collection on vehicles whenever an affected vehicle is in the shop for any maintenance or repair.

This data collection does not apply to vehicles or dealers operating outside of California.

Once sufficient data is collected, individual line items per model may be <u>closed</u> <u>without updates to the TSB</u>. Once a line item is closed on DCS, no further data collection is required. <u>Data collections initiated after a line item is closed are</u> subject to chargeback.

For vehicles <u>listed on DCS as requiring this procedure</u>, follow the instructions in this bulletin after confirming that the following criteria are met:

- WebDCS shows this as an <u>open</u> Data Collection code DC17XXXX (depending on model; see table on page 13) for the vehicle.
- Vehicle has more than 3,000 accumulated miles on its odometer.
- Vehicle repair history does not show battery replacement/disconnection/reset or an ECU update done in the last 3,000 miles, because IUMPR (In Use Monitor Performance Ratio) data would have been cleared by such an event.
- Vehicle does not have the check engine light on.

| File Under: <engine></engine> |                   |                     |                 |  |  |
|-------------------------------|-------------------|---------------------|-----------------|--|--|
| Circulate To:                 | ☑ General Manager | ☑ Service Manager   | ☑ Parts Manager |  |  |
| ☑ Service Advisor             | s 🛛 Technicians   | ☑ Body Shop Manager | ☐ Fleet Repair  |  |  |

# DATA COLLECTION: EXTRACT CALIFORNIA EMISSIONS DATA FROM ECU (DC17)

### \* NOTICE

If a vehicle meets the above criteria, collect data prior to any other campaign or repair-related activities.

#### **KDS Service Procedure:**

1. Open the engine compartment and locate the Vehicle Emission Control Information label.

Write down the "**Group**" number for later entry into the form.

 With the ignition key on, insert the VCI II into the DLC and swipe down on the Vehicle Selection area to identify the vehicle.

### \* NOTICE

Screens shown in this bulletin are for demonstration ONLY purposes and will vary depending on the vehicle.

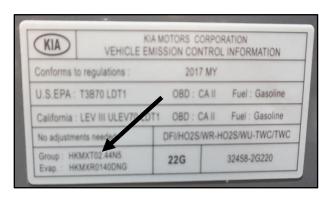

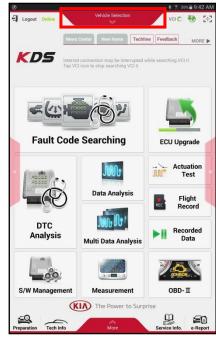

# DATA COLLECTION: EXTRACT CALIFORNIA EMISSIONS DATA FROM ECU (DC17)

3. Click AUTO VIN, and then click OK.

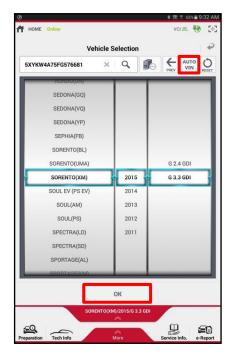

4. Once back on the KDS Home Screen, click **OBD-II**.

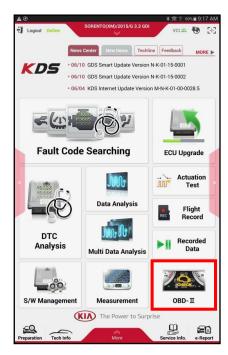

# DATA COLLECTION: EXTRACT CALIFORNIA EMISSIONS DATA FROM ECU (DC17)

5. Click In USE Performance Ratio > Gasoline.

6. Click the **Screen Capture** button to save a screenshot of the data.

Click the Save button to save the screenshot.

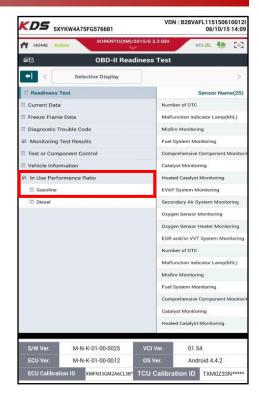

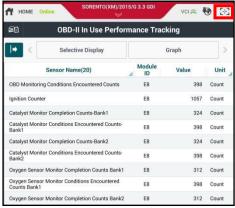

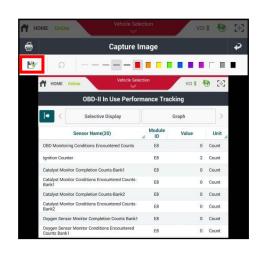

## DATA COLLECTION: EXTRACT CALIFORNIA EMISSIONS DATA FROM ECU (DC17)

8. The KDS will set up a destination folder and file name to save the screenshot.

Change the file name to include the model/engine, the last 6 digits of the VIN, and the date (mmddyyyy), as shown below.

9. Click **OK** to save the image.

10 Click the **Return Arrow** on the screen, and then click the **HOME** button to return to the KDS Home Screen.

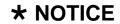

Steps 11~17 will need to be performed only once to properly set up KDS for this Data Collection procedure.

If Chrome is already the default KDS browser, proceed to step 12.

If access to the External Storage has already been added to the file manager, proceed to step 18.

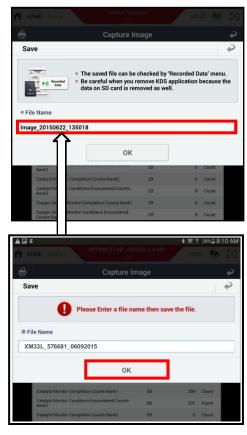

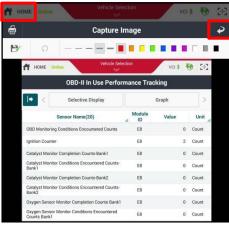

## DATA COLLECTION: EXTRACT CALIFORNIA EMISSIONS DATA FROM ECU (DC17)

11. First, set Chrome as the default browser.

If this step has been previously done, proceed to step 12.

If not, refer to the following Article in KGIS: "KDS-Configuring Browser for Techline and Feedback Cases" for more information.

12. Once Chrome is set as the default browser, navigate to the KDS Home Screen and then click **Feedback**.

NOTE: Steps 12~17 will add access to Internal and External Storage to the file manager.

 Click one of the Choose File buttons at the bottom of the screen.

14. Click Documents.

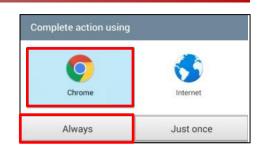

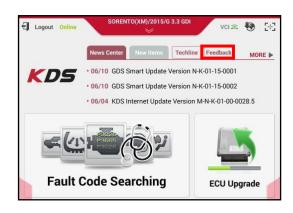

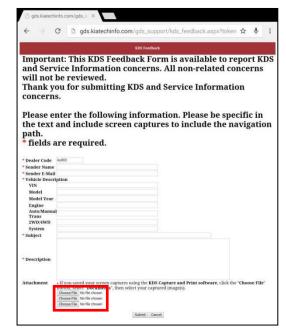

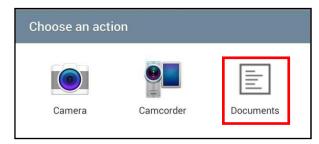

### DATA COLLECTION: EXTRACT CALIFORNIA EMISSIONS DATA FROM ECU (DC17)

15. Click the **Settings** button in the upper right hand corner.

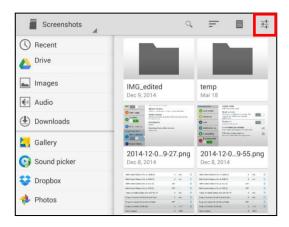

 Click the check box for Show advanced device opt. and Show file size as shown.

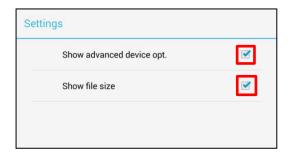

17. Access to Internal and External Memory (i.e., SD card) is now available on the left hand side of the file manager.

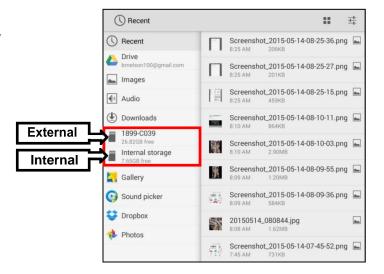

## DATA COLLECTION: EXTRACT CALIFORNIA EMISSIONS DATA FROM ECU (DC17)

18. Return to the KDS Home Screen and click **Feedback** (page 10, step 12).

Enter all the information requested in the form, including your name and email address, and the following information:

- For System, enter Engine
- For Subject, enter Data Collection
- · In the Description area,
  - Enter Group: followed by the group number from the Vehicle Emission Control Information Label collected in page. 7, step 1.
  - Enter the current odometer mileage.
  - o Enter the RO#.

### \* NOTICE

Make sure the email address is entered correctly or the Feedback form will fail to submit.

 To attach the screenshot to the report, click Choose File.

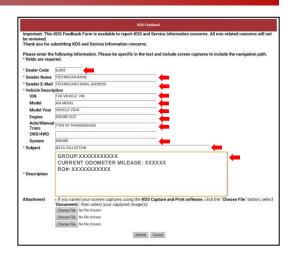

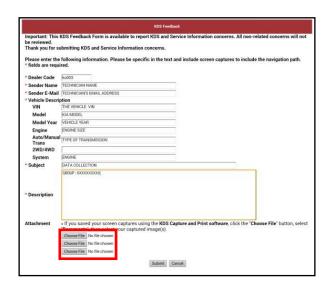

냪

SUBJECT:

## DATA COLLECTION: EXTRACT CALIFORNIA EMISSIONS DATA FROM ECU (DC17)

20. Click **Documents**.

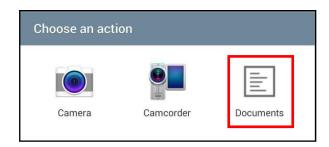

Q

21. Click External Storage > Android.

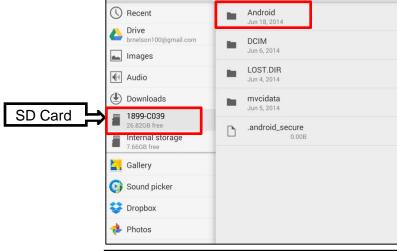

**1899-C039** 

22. Click data.

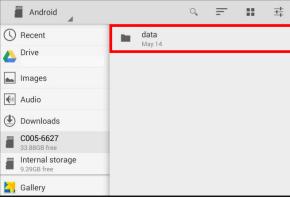

23. Scroll down and then click gitauto.GDSM.

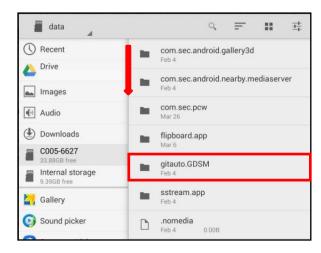

# DATA COLLECTION: EXTRACT CALIFORNIA EMISSIONS DATA FROM ECU (DC17)

24. Click files.

gitauto.GDSM

Recent

Inages

Audio

Downloads

C005-6627

33.88GB free

Internal storage
9,39GB free

25. Click mvcidata.

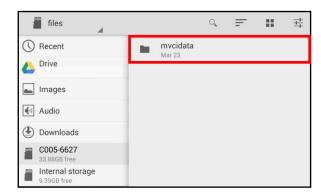

26. Click Record.

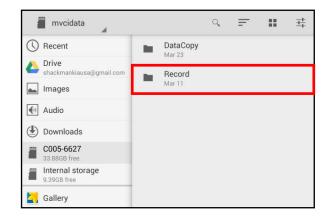

# DATA COLLECTION: EXTRACT CALIFORNIA EMISSIONS DATA FROM ECU (DC17)

27. Click the vehicle model.

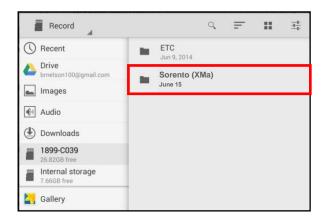

28. Click the VIN.

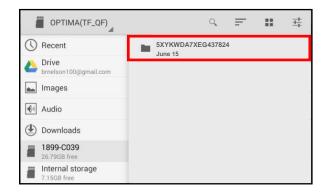

29. Click the screenshot.

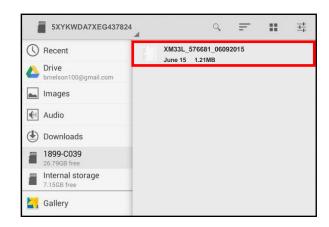

# DATA COLLECTION: EXTRACT CALIFORNIA EMISSIONS DATA FROM ECU (DC17)

#### 30. Click Submit.

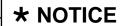

Ensure that you attach the correct files. Incorrect attachments render data submissions useless and are subject to chargeback of the warranty claim.

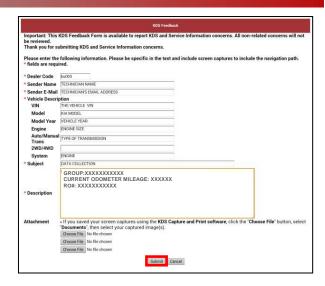

#### AFFECTED PRODUCT RANGE:

| Model                                          | Production Date Range     |  |  |  |
|------------------------------------------------|---------------------------|--|--|--|
| Sportage (QL) 2.0T, 2.4                        |                           |  |  |  |
| Rio (UB) 1.6                                   |                           |  |  |  |
| Sedona (YP) 3.3                                |                           |  |  |  |
| Sorento (UM) 2.0T, 2.4, 3.3                    |                           |  |  |  |
| K900 (KH) 3.8, 5.0                             | 2017MY                    |  |  |  |
| Optima (JF) HEV 2.0, PHEV 2.0, 1.6T, 2.0T, 2.4 | (Sold in California only) |  |  |  |
| Forte (YD) 2.0, 1.6T                           |                           |  |  |  |
| Soul (PS) 1.6, 1.6T, 2.0                       |                           |  |  |  |
| Cadenza (YG) 3.3                               |                           |  |  |  |
| Niro (DE) HEV 1.6                              |                           |  |  |  |

# DATA COLLECTION: EXTRACT CALIFORNIA EMISSIONS DATA FROM ECU (DC17)

2017MY DATA COLLECTION WARRANTY CLAIM INFORMATION:

### \* NOTICE

Once sufficient data is collected, individual line items per model may be <u>closed</u> <u>without updates to the TSB</u>. Once a line item is closed on DCS, no further data collection is required. <u>Data collections initiated after a line item is closed are subject</u> to chargeback.

| Campaign ID | Claim<br>Type | Causal<br>P/N | Qty. | N.<br>Code | C.<br>Code      | Repair<br>Description            | Labor Op<br>Code | Time | Replacement P/N | Qty. |  |  |   |   |       |                    |                  |          |     |     |                  |                      |          |     |                      |          |  |  |  |
|-------------|---------------|---------------|------|------------|-----------------|----------------------------------|------------------|------|-----------------|------|--|--|---|---|-------|--------------------|------------------|----------|-----|-----|------------------|----------------------|----------|-----|----------------------|----------|--|--|--|
| DC17QL1     |               |               |      | 0000       |                 | Sportage 2.0T<br>50/FD           | 17QL20F1         |      |                 |      |  |  |   |   |       |                    |                  |          |     |     |                  |                      |          |     |                      |          |  |  |  |
| DC17QL2     |               |               |      |            |                 |                                  |                  |      |                 |      |  |  |   |   |       | Sportage 2.4<br>CA | 17QL24C1         |          |     |     |                  |                      |          |     |                      |          |  |  |  |
| DC17QL3     |               |               |      |            |                 | Sportage 2.4<br>50/FD            | 17QL24F1         |      |                 |      |  |  |   |   |       |                    |                  |          |     |     |                  |                      |          |     |                      |          |  |  |  |
| DC17UB1     |               |               |      |            |                 |                                  |                  |      |                 |      |  |  |   |   |       |                    | Rio 1.6<br>50/FD | 17UB16F1 |     |     |                  |                      |          |     |                      |          |  |  |  |
| DC17YP1     |               |               |      |            |                 | Sedona 3.3<br>50/FD              | 17YP33F1         |      |                 |      |  |  |   |   |       |                    |                  |          |     |     |                  |                      |          |     |                      |          |  |  |  |
| DC17UM1     |               |               |      |            |                 | Sorento 2.0T<br>50/FD            | 17UM20F1         |      |                 |      |  |  |   |   |       |                    |                  |          |     |     |                  |                      |          |     |                      |          |  |  |  |
| DC17UM2     |               |               |      |            |                 | Sorento 2.4<br>50/FD             | 17UM24F1         |      |                 |      |  |  |   |   |       |                    |                  |          |     |     |                  |                      |          |     |                      |          |  |  |  |
| DC17UM3     |               |               |      |            |                 | Sorento 3.3<br>50/FD             | 17UM33F1         |      |                 |      |  |  |   |   |       |                    |                  |          |     |     |                  |                      |          |     |                      |          |  |  |  |
| DC17KH1     |               |               |      |            |                 | K900 3.8<br>50/FD                | 17KH38F1         |      |                 |      |  |  |   |   |       |                    |                  |          |     |     |                  |                      |          |     |                      |          |  |  |  |
| DC17KH2     |               |               |      |            |                 | K900 5.0<br>50/FD                | K900 5.0         |      |                 |      |  |  |   |   |       |                    |                  |          |     |     |                  |                      |          |     |                      |          |  |  |  |
| DC17JFH1    |               |               |      |            |                 | Optima HEV 2.0<br>50/FD 17JFH20F |                  |      |                 | 0    |  |  |   |   |       |                    |                  |          |     |     |                  |                      |          |     |                      |          |  |  |  |
| DC17JFP1    |               | 100CA         |      |            |                 | Optima PHEV 2.0<br>50/FD         | 17JFP20F         | 0.3  |                 |      |  |  |   |   |       |                    |                  |          |     |     |                  |                      |          |     |                      |          |  |  |  |
| DC17JF1     | V             | EM999 0       |      |            |                 |                                  |                  |      |                 |      |  |  |   | 0 | 0 N99 | 1 ()   N           | 1 ()             | N99      | N99 | C99 | C99              | Optima 1.6T<br>50/FD | 17JF16F1 | M/H | N/A                  | 0        |  |  |  |
| DC17JF2     |               |               |      |            |                 |                                  |                  |      |                 |      |  |  |   |   |       |                    |                  |          |     |     |                  |                      |          |     | Optima 2.0T<br>50/FD | 17JF20F1 |  |  |  |
| DC17JF3     |               |               |      |            |                 |                                  |                  |      | ı               |      |  |  |   |   |       |                    |                  |          |     |     | Optima 2.4<br>CA | 17JF24C1             |          |     |                      |          |  |  |  |
| DC17JF4     |               |               |      |            |                 | Optima 2.4<br>50/FD              | 17JF24F1         |      |                 |      |  |  |   |   |       |                    |                  |          |     |     |                  |                      |          |     |                      |          |  |  |  |
| DC17YD1     |               |               |      |            | Forte 2.0<br>CA | 17YD20C1                         |                  |      |                 |      |  |  |   |   |       |                    |                  |          |     |     |                  |                      |          |     |                      |          |  |  |  |
| DC17YD2     |               |               |      |            |                 | Forte 2.0<br>50/FD               | 17YD20F1         |      |                 |      |  |  |   |   |       |                    |                  |          |     |     |                  |                      |          |     |                      |          |  |  |  |
| DC17YD3     |               |               |      |            |                 | Forte 1.6T<br>50/FD              | 17YD16F1         |      |                 |      |  |  |   |   |       |                    |                  |          |     |     |                  |                      |          |     |                      |          |  |  |  |
| DC17PS1     |               |               |      |            |                 | Soul 1.6<br>50/FD                | 17PS16F1         |      |                 |      |  |  |   |   |       |                    |                  |          |     |     |                  |                      |          |     |                      |          |  |  |  |
| DC17PS2     |               |               |      |            |                 | Soul 1.6T<br>50/FD               | 17PS16F2         |      |                 |      |  |  |   |   |       |                    |                  |          |     |     |                  |                      |          |     |                      |          |  |  |  |
| DC17PS3     |               |               |      |            |                 | Soul 2.0<br>50/FD                | 17PS20F1         |      |                 |      |  |  |   |   |       |                    |                  |          |     |     |                  |                      |          |     |                      |          |  |  |  |
| DC17YG1     |               |               |      |            |                 |                                  |                  |      |                 |      |  |  | 1 |   |       |                    |                  |          |     |     |                  |                      |          |     | Cadenza 3.3<br>50/FD | 17YG33F1 |  |  |  |
| DC17DE1     |               |               |      |            |                 | Niro HEV 1.6<br>50/FD            | 17DE16F1         |      |                 |      |  |  |   |   |       |                    |                  |          |     |     |                  |                      |          |     |                      |          |  |  |  |

TSB: ENG162 Multiple Models June 2017